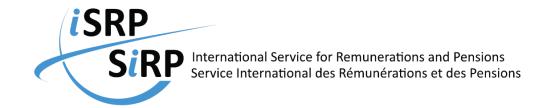

Dear Pensioner,

The ISRP has developed the digital safe "IPSI KiosK" (ISRP Pensioners Situation Interface) to improve security when providing pensioners with documents.

In order to access the IPSI KiosK you will first need to set up a new password<sup>1</sup>. Note that the IPSI KiosK works best with the Firefox or Google Chrome browsers.

Go to the following page: <a href="https://www.ipsi-kiosk.org/resetting/ipsi/request">https://www.ipsi-kiosk.org/resetting/ipsi/request</a>.

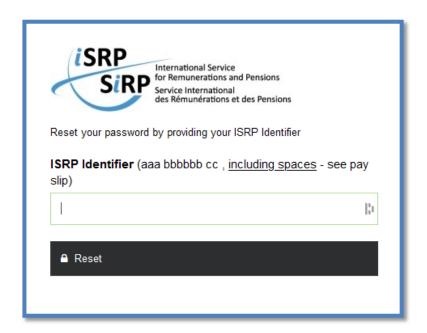

- Enter your full ISRP Identifier, including spaces, as indicated on your monthly pay slip (format: aaa bbbbbb cc).
- Click on "Reset".
- You will see a message confirming that an email will be sent to the address associated with your account.

An email has been sent. It contains a link you must click to reset your password. This link is valid for 24 hours. Note: You can only request a new password once within 2 hours.

If you don't get an email check your spam folder or try again.

The email contains a link that leads you to a form where you can set up a new password. If you do not receive an email, please check your spam folder.

<sup>&</sup>lt;sup>1</sup> Passwords of users' accounts are encrypted and at no point are known by the ISRP staff.

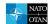

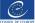

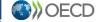

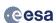

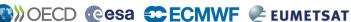

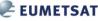

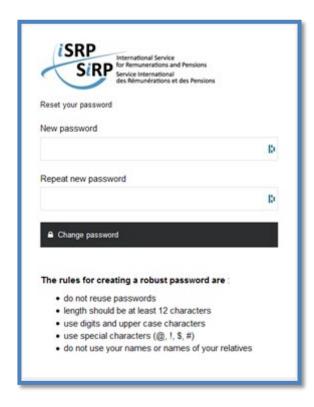

Once your new password has been created, you will automatically be logged in to the IPSI KiosK.

The next time you wish to access the IPSI KiosK, you can go directly to the log-in form on this page: https://www.ipsi-kiosk.org/login.

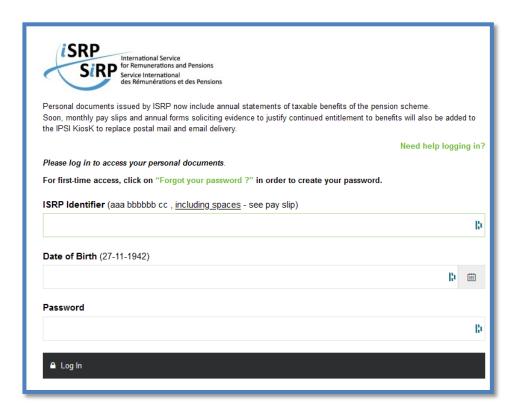

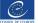

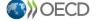

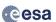

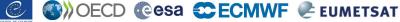

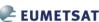

- Enter your full ISRP Identifier including spaces, as indicated on your monthly pay slip (format: aaa bbbbbb cc).
- Enter your date of birth (format: dd-mm-yyyy).
- Enter your password.

Once logged in, you should be able to view your personal information online and download a PDF of your documents.

If you are asked to "submit and sign" an online honour declaration or upload supporting documentation for your file, please follow the instructions provided in order to comply with requirements. Pensioners who sign their declarations online will receive an acknowledgement that the process has been completed.

Should you have any questions, please do not hesitate to contact us.

Kind regards,

**SIRP** - Service International des Rémunérations et des Pensions ISRP - International Service for Remunerations and Pensions c/o OCDE, 2 rue André Pascal, 75775 Paris Cedex 16 www.sirp-isrp.org

<sup>&</sup>lt;sup>2</sup> The online declaration replaces the paper document previously used.

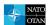

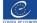

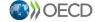

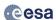

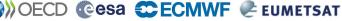

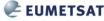